# 9. Excel ファイルを作る: Creating Excel files プログラミング・データサイエンス I

2023/6/15

## 1 今日の目的

**一** 今日の目的 -

- DataFrame データを作る
- Excel ファイルへ書き込む
- DataFrame データ内で平均等を計算し書き込む

前回は、Excel ファイルや CSV ファイルを読み込み、DataFrame という形式になるこ とを学びました。列の名前の一覧、行の名前の一覧がありました。また、一列、一行の データが Series という形式になることも学びました。

**✒ ✑**

今日の最初のテーマは、Python プログラムの中で DataFrame 形式のデータを作成し、 Excel ファイルへと書き出すことです。最初に、各列のデータから DataFrame 形式の データを作ります。一旦、DataFrame 形式のデータが出来た後は、行や列を追加するこ とができます。

Excel ファイルを使う際に、列の平均値を、一番下の行に付け加えるのは、よく行う操 作です。応用問題として、これと同様の操作を Python で行いましょう。

それでは、今日のサンプルプログラムを取得してください。

https://github.com/first-programming-saga/excelAndCSV2

## 2 DataFrame データを作る

**✓** DataFrame データを作る **✏**

- 列のデータを準備して、行の名前を付ける
- 列のデータと、行の名前を準備して、作る

**✒ ✑**

#### 2.1 列とデータを指定する方法

最初の例 createDataFrame.ipynb を開きましょう。DataFrame を作る最初の方法を ソースコード 2.1 に示します。data は、辞書型のデータです。キーとなっているのは科 目名、値は点数のリストです。リストの長さは全て同じでなければならないことに注意が 必要です。index は、行のラベルのリストです。点数のリストと同じ長さでなければな りません。DataFrame のコンストラクタに、data と index を与えます。DataFrame の コンストラクタとは、DataFrame というデータ構造をもったオブジェクトを生成するメ ソッドです。最後に、一列目に「名前」という名前を付けています。生成した DataFrame データが出力例 2.1 です。

ソースコード 2.1 DataFrame データを作る

|                               | $_1$  data = {'数学':[90, 70, 100, 60],    |
|-------------------------------|------------------------------------------|
| $\overline{2}$ $\overline{1}$ | '理科':[80, 90, 90, 70],                   |
| 3                             | <b>'英語':[</b> 80, 100, 80, 90],          |
| $\overline{4}$                | ' <b>社会'</b> :[70,90,70,80]}             |
|                               | 5   index = ['山田', '佐藤', '鈴木', '渡辺']     |
|                               | $6$   df = pandas.DataFrame(data, index) |
|                               | $\tau$   df.index.name = '名前'            |
|                               | $\frac{1}{2}$   print(df)                |
|                               |                                          |

|                | 数学 | 理科     | 英語    |      | 社会 |
|----------------|----|--------|-------|------|----|
| 名<br>山田藤<br>佐藤 |    |        |       |      |    |
|                | 90 | 80     | 80 70 |      |    |
|                |    | 70 90  | 100   | - 90 |    |
| 鈴木             |    | 100 90 | 80    | 70   |    |
| 渡辺             |    | 60 70  | 90    | - 80 |    |
|                |    |        |       |      |    |

出力例 **2.1:** 生成したデータ

#### 2.2 行の名前も指定する方法

DataFrame の作り方の別の方法をソースコード 2.2 に示します。data2 は、辞書型の データです。前の例との違いは、名前のリスト、つまり行の名前も data2 に含んでいる ことです。DataFrame を生成した直後で、「名前」という列をインデクスに指定していま す。結果が、出力例 2.1 と同じであることを確認してください。

ソースコード 2.2 DataFrame データを作る

```
1 | data2 = {'名前':['山田', '佐藤', '鈴木', '渡辺'],
_2 | '数学':[90, 70, 100, 60],
_3 | '理科':[80, 90, 90, 70],
4 | '英語':[80, 100, 80, 90],
\begin{array}{|c|c|c|c|c|}\n5 & \text{!}\n\end{array} \begin{array}{|c|c|c|c|}\n120, 90, 70, 80]\n\end{array}6 df2 = pandas.DataFrame(data2)
7 \mid df2.set_index('名前', inplace = True)\frac{1}{2} print(df2)
```
#### 2.3 空の DataFrame を作る

データが無い空の DataFrame を作ることも可能です。ソースファイル 2.3 では、列の 名前だけを与えて空の DataFrame を作り、左端の列を行の名前に設定しています。

ソースコード 2.3 空の DataFrame を作る

```
1 df3 = pandas.DataFrame(columns=['名前','数学','英語'])
2 \mid df3.set_index('4|j|',inplace=True)
```

```
3 \text{ d}f3
```
## 3 行と列の追加

**─── DataFrame** データを変更する ー

- 列データを追加する
- 行データを追加する
- 空の行・列データを追加する
- Excel として出力する

### 3.1 リストを使う方法

次に DataFrame に新しいデータを追加しましょう。最初は、DataFrame への新しい列 の追加です。ソースコード 3.1 を見てください。新しい科目名 label として「体育」を

**✒ ✑**

用意し、4 人分の成績のリスト record を準備します。作成した record を DataFrame データである df に追加しています。単に、label 持つ列への代入という形式になってい ます。実行結果を表示して確認してください。表示がずれているかもしれませんが、5 科 目分の成績が登録できていることがわかります。

ソースコード 3.1 列データを追加する

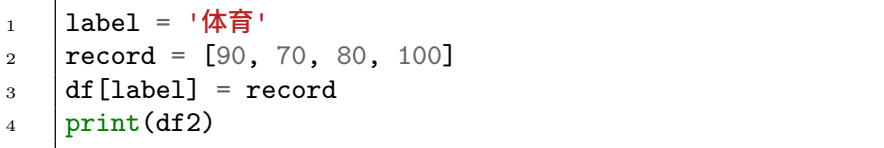

次は、DataFrame に新しい行を追加します。ソースコード 3.2 です。新しい生徒「古 賀」を登録します。行の名前 name とそれに対応した一列のデータ recordKoga を準備し ます。5 科目分のデータが必要であることに注意します。このデータを df に追加してい ます。列の追加と同様に、行への代入の形式です。結果を確認してください。

ソースコード 3.2 行データを追加する

```
1 | name = '古賀'
2 \text{ recordKoga} = [90, 90, 85, 70, 70]3 \mid df \cdot loc[name] = recordKoga
```
### 3.2 Series を使う方法

DataFrame から行や列を取り出すと Series という形式になりました。インデクスが 付いた一次元のデータでした。この Series という形式のデータを生成して、行として追 加する例を示します。

ソースコード 3.3 では、2 行目で Series という形式のデータを生成しています。引数 index には、df の列の名前の一覧 df.columns を指定します。このようにすることで、 最初の引数のデータリストに科目名を対応させています。

ソースコード 3.3 行データを追加する

```
_1 | name = '藤井'
2 \left| \text{ser} \right| = \text{pandas}. Series(\left[ 90, 75, 85, 100, 65 \right], index = df.columns)
_3 df.loc[name] = ser
```
## 4 ファイルへの保存

最後に、Excel ファイルとして出力しましょう。出力もとても簡単です。ソースコー ド 4.1 では、DataFrame データをファイル tmp-out.xlsx へと出力しています。ファイ ルを読み込んだ時と同様に、with のプログラムブロックを使うことで、書き込み後にファ イルを自動的に閉じることができます。

ソースコード 4.1 Excel ファイルへと出力

```
1 with pandas. ExcelWriter('tmp-out.xlsx') as f:
2 \quad d\text{f.to\_excel}(\text{f})
```
## 5 課題 : 科目の平均を計算する

**✓** 課題 : 科目の平均を計算する **✏**

- 行、列の間の演算
- 列方向の和
- 行方向の平均
- Excel ファイルを出力

実際に、成績表の Excel ファイルを読み込み、成績の処理をしてみましょう。 StatFromExcel.ipynb を空けてください。ソースコード 5.1 が、その main 部分です。 2 行目は、Excel を読み、一列目を行インデクスにしています。それ以降は、全てコメン トアウトしています。順に動作を確認していきましょう。

**✒ ✑**

Pandas の DataFrame や Series は、Excel の関数でできるようなデータの操作の幾つ かを実行することができます。始めに、二つの Series に対して、各項の平均を計算しま ソースコード 5.1 StatFromExcel.ipynb の main 部分

```
_1 | filename = "data.xlsx"
2 df = readExcel(filename)#xlsx ファイルを読み、panda.DataFrame 形式にする
3 #数学と理科の平均値を求める
4 #a = mathAndSci(df)
5 #print(a)
6 #成績処理
7 #personalSum(df)
8 #subjectAverage(df)
9 #subjectStd(df)
10 #print(df)
```
しょう。通常であれば、二つの Series の一つ一つを対応付けながら和をとって、2 で割 る必要があります。しかし、Pandas では、二つの Series を直接的に和ととることができ ます。ソースコード 5.2 を見てください。二つの列 data['Math'] と data['Science'] に対して、直接和をとって、更に 2 で除しています。結果の a は、Series です。main 部 分の 4 行目と 5 行目のコメントを外して、動作を確かめましょう。

ソースコード 5.2 数学と理科の平均値

```
1 def mathAndSci(data:pandas.DataFrame)->pandas.Series:
\begin{array}{c|c} 2 & a = (data['Math'] + data['Science'] ) / 2 \end{array}3 return a
```
もしも、このような機能が使えない場合には、ソースコード 5.3 のように書く必要 があります。2 行目で、すべて 0 が入った Series を生成しています。index として、 data.index を指定することで、各人に対応させ、一人一人に対して、数学と理科の成績 の平均を登録しています。

ソースコード 5.3 数学と理科の平均値

```
1 def mathAndSci(data:pandas.DataFrame)->pandas.Series:
2 a = pandas.Series([0.] * len(data.index),index = data.index)
3 for ind in data.index:
\begin{bmatrix} 4 \end{bmatrix} a[ind] = ( 1.*data['Math'][ind] + data['Science'][ind]) / 2
5 return a
```
次に、各人の総点を計算しましょう。DataFrame の sum() というメソッドを使います。 axis という引数には、index か columns を指定します。ソースコード 5.4 では、和を とった値 (Series になる) を、sum という名前の列に保存しています。main 部分の 7 行 目と最後の行のコメントを外して、動作を確かめましょう。

ソースコード 5.4 各人の総点

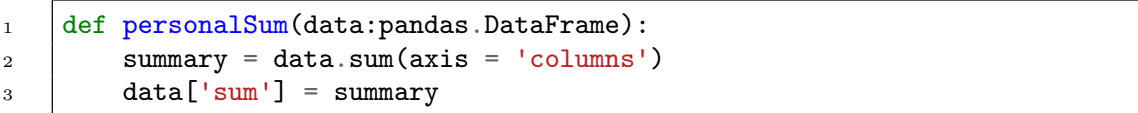

各科目の平均値と標準偏差も計算しましょう。平均を計算するには、DataFrame の mean() というメソッドを使います。ソースコード 5.5 では、平均をとった値を、average という行として保存しています。さらに、ソースコード 5.6 では、科目の標準偏差を計算 しています\*1。std という行に保存する際に、round() というメソッドを使って小数以下 2 桁に丸めています。main 部分の 8 行目と 9 行目のコメントを外して、動作を確かめま しょう。

ソースコード 5.5 科目の平均

```
1 def subjectAverage(data:pandas.DataFrame):
2 \quad | \quad \text{average} = \text{data} \cdot \text{mean}(\text{axis} = \text{'index'})3 data.loc['average'] = average
```
ソースコード 5.6 科目の標準偏差

```
1 def subjectStd(data: pandas. DataFrame):
2 \mid std = data.std(axis = 'index')
\alpha data.loc['std'] = std.round(1)
```
課題 **5.1** DataFrame には、中央値を求めるメソッド median() があります。使い方は、 mean() 等と同じです。subjectMedian() という関数を完成させ、各科目の中央値を求 め、median という名前の行として追加しなさい。

<sup>\*1</sup> std() が求めるのは、標本標準偏差と呼ばれるものであることに注意

課題 **5.2** quiz.ipynb にある課題です。data.xlsx を読み込み、科目毎の最高点、最 低点、平均を表す行を追加しなさい。

# 6 次回

Python には、沢山の機能がありますが、簡単に作図ができることも特色です。次回は、 作図の基礎を扱います。